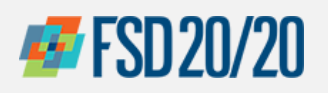

## **Oracle Sign In** *(External)*

**1**

# **Oracle Sign In -- Click on the Cloud**

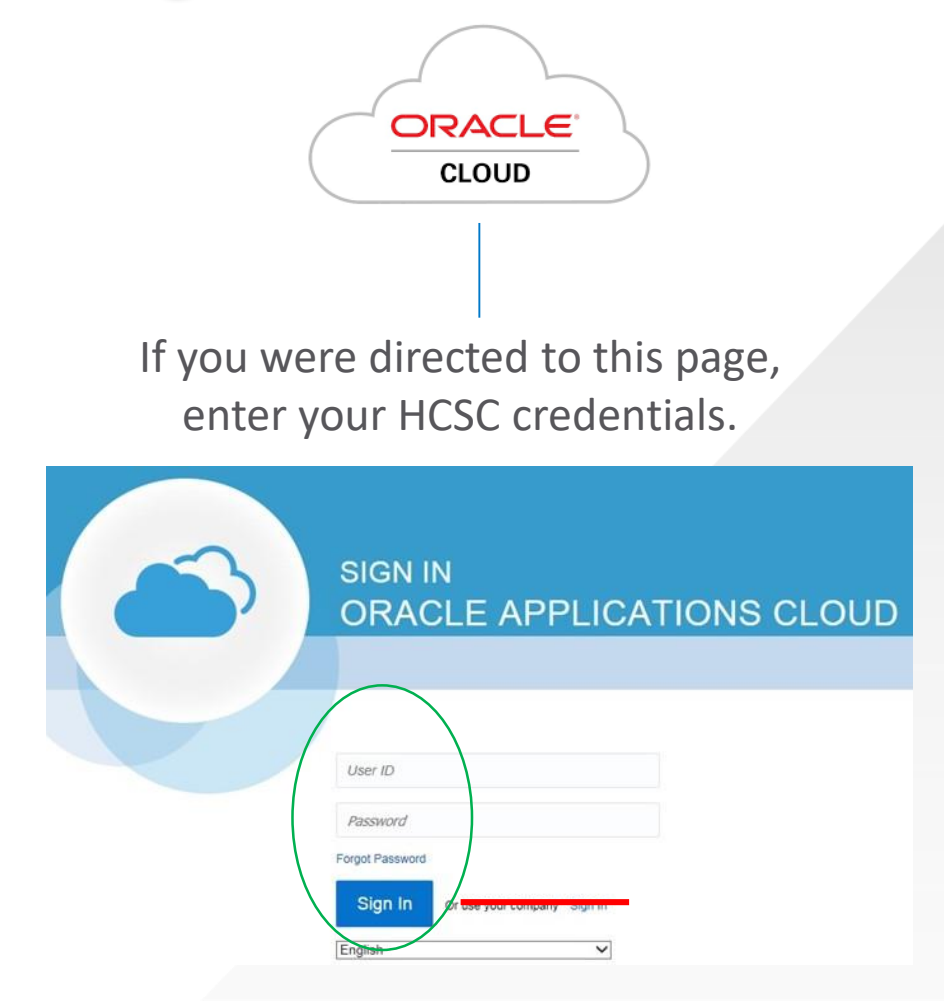

If you are directed to this page, click on the "**You have a new home page**" link or the "**home**" icon on the top bar

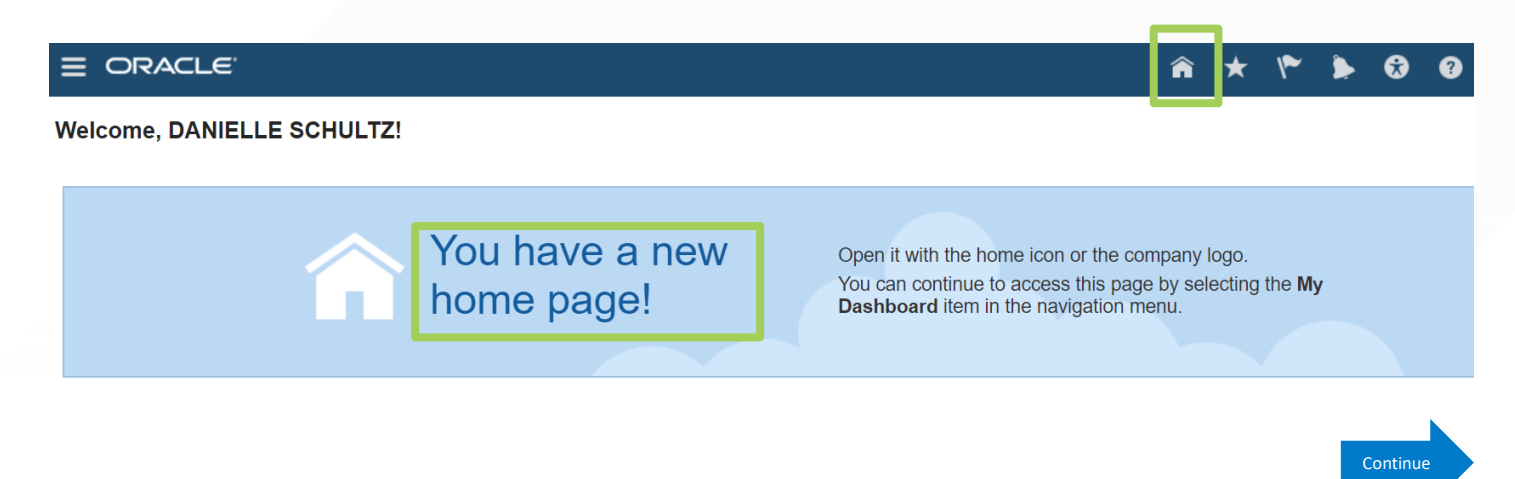

## **AFF** FSD 20/20

### ORACLE – SUPPLIER PORTAL

#### **How to Review Invoices and Payments**

From the **Oracle Cloud ERP** home page, select the **"Supplier Portal"** icon

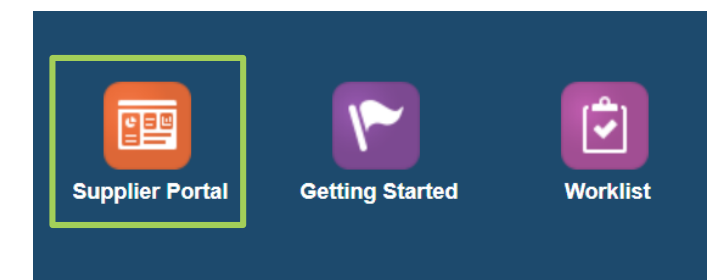

#### Click on the **"Task List"** icon and then click on **"View Invoices" 2** Click on the "Task List" icon and then **4** Select **"View"** to see options

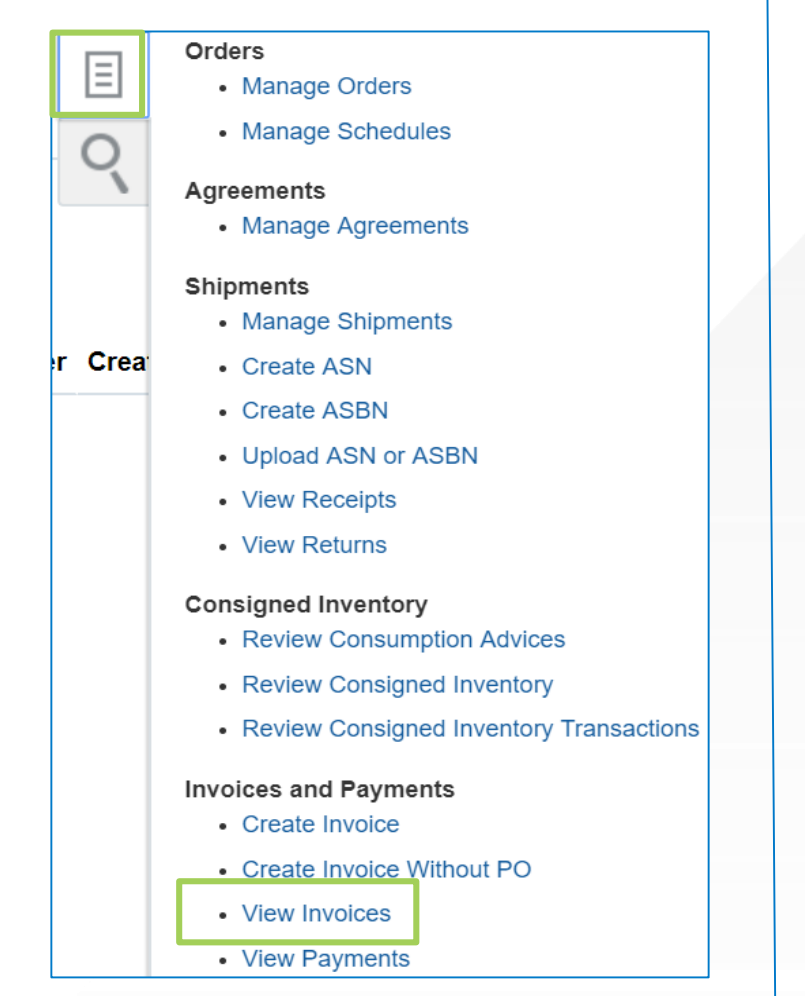

**1** Select **Supplier** from dropdown and select **"Search" 3**

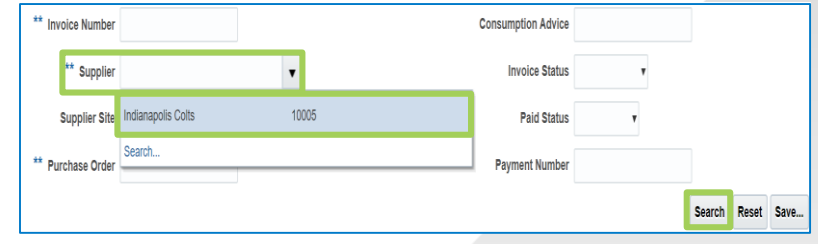

*Note: Add Supplier Site if applicable, before selecting Search*

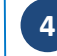

Select **"Columns"** then click on **"Show All"** to see all columns listed

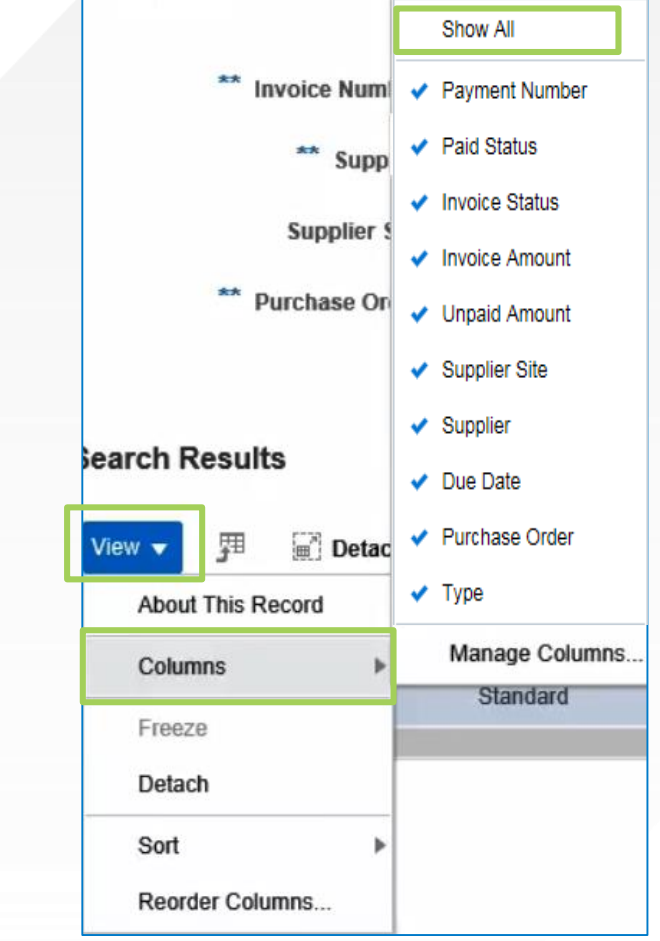

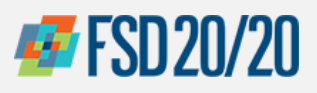

#### **How to Review Invoices and Payments**

**5** Review the **Paid Status** column for the desired invoice

| Invoice<br><b>Number</b> | <b>Invoice Date Type</b> |          | <b>Purchase Order</b> | <b>Unpaid</b><br><b>Amount</b> | <b>Amount Status</b> | Invoice Invoice | Paid<br><b>Status</b> | Payment<br><b>Number</b> |
|--------------------------|--------------------------|----------|-----------------------|--------------------------------|----------------------|-----------------|-----------------------|--------------------------|
| Tov2345                  | 11/28/17                 | Standard | 10000000000143        | 275.63 USD                     | 275.63 USD           | In process      | Unpaid                |                          |
| <b>TOY111</b>            | 11/25/17                 | Standard | 10000000000144        | 55.13 USD                      | 55.13 USD            | In process      | Unpaid                |                          |
| 12345                    | 11/21/17                 | Standard | 10000000000142        | $0.00$ USD                     | 275.63 USD           | Approved        | Paid                  | 30000358                 |
| toystore1234             | 11/5/17                  | Standard | 10000000000125        | 99.95 USD                      | 99.95 USD            | On hold         | Unpaid                |                          |
| toystrore1234            | 11/5/17                  | Standard | 10000000000125        | 99.95 USD                      | 99.95 USD            | On hold         | Unpaid                |                          |

**6** Select the **Invoice Number** to review associated details, if desired

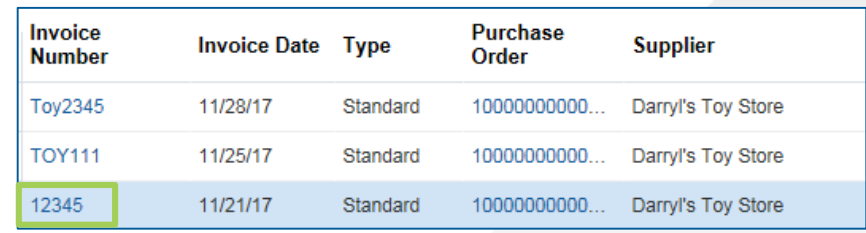

Click the **"Lines"** tab to view payments or the **"Payments"** tab for invoice/payment details. Select **7 "Done"** when finished

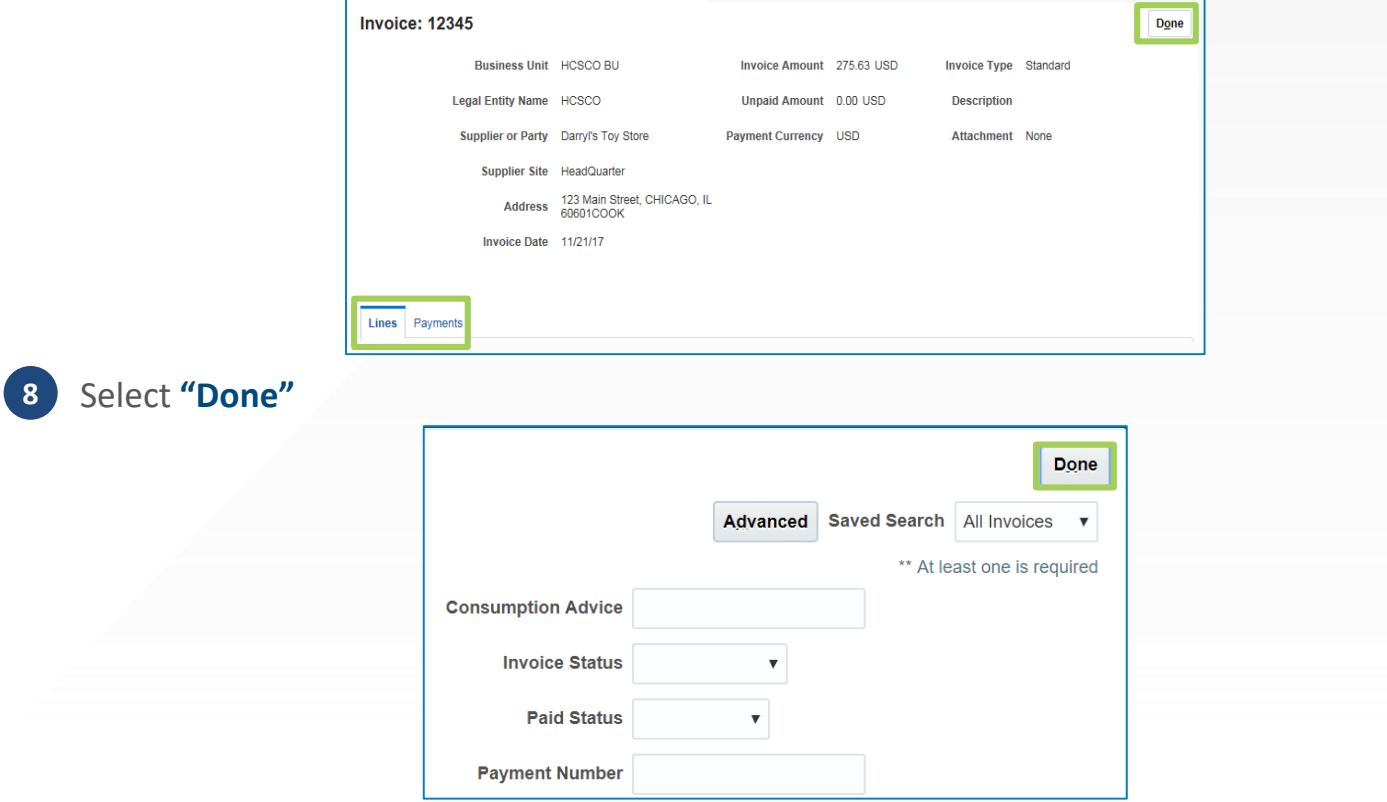